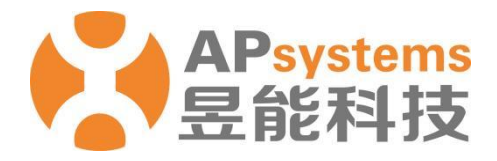

# **用户手册 昱能微逆变器 DS3D**

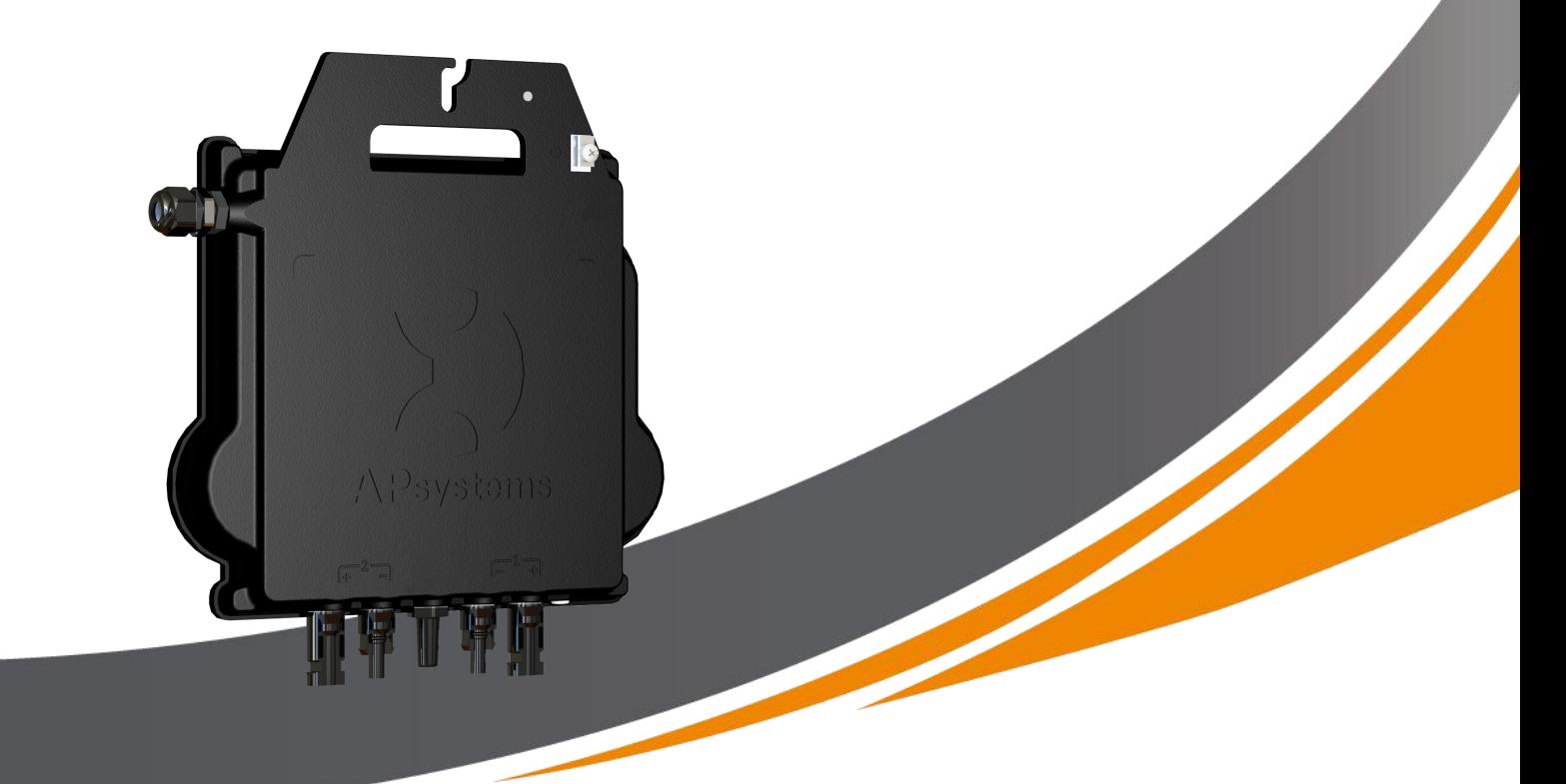

昱能科技股份有限公司 www.APsystems.com

APsystems 嘉兴 浙江省嘉兴市南湖区亚太路 1 号 电话: 0573-8398-7967 邮箱: info@APsystems.cn

APsystems 上海 上海市浦东新区张杨路 188 号汤臣中心 B305 室 电话: 400-100-8470 邮箱: info@APsystems.cn © 版权所有

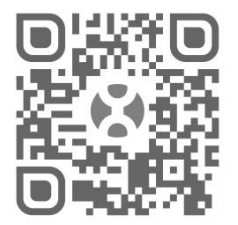

请扫描二维码下载昱能手机 应用软件及更多技术支持。

# 目录

<span id="page-1-0"></span>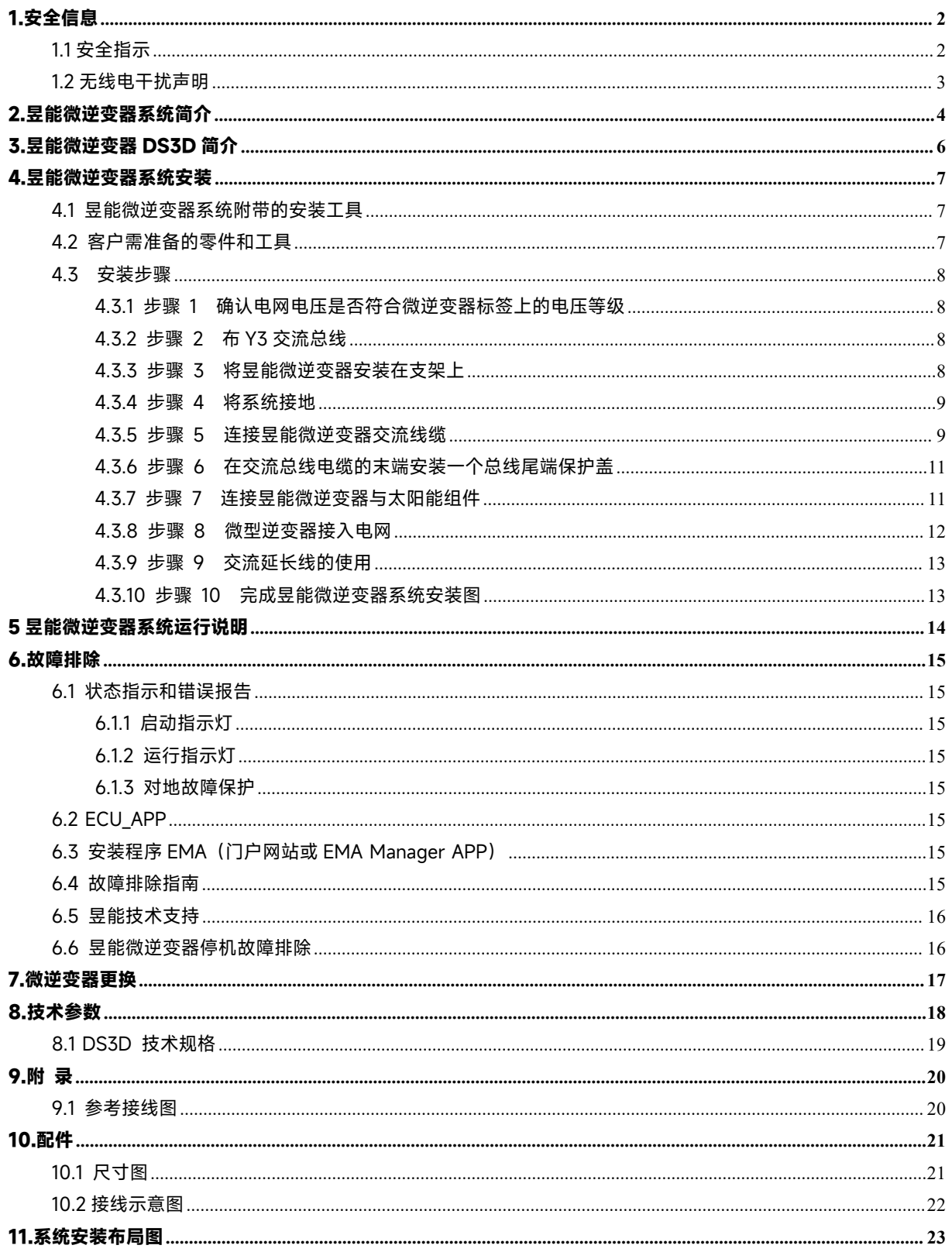

# **1.安全信息**

昱能科技微型逆变器严格按照国家相关安全标准设计和检测。但是对于电子设备而言其安装、试运 行、操作及维护等过程都必须遵守相关的安全规范。因此不正确的操作或使用也将危害:

① 操作者或第三方的生命和人身安全。

② 操作者或第三方的其他财产。

为了确保逆变器的安装和运行安全以及减少电击的危险,本手册使用下面的安全符号标示一些危险 指示和安全注意事项。具体操作过程中的注意事项还会在相应的章节中详细说明。

### 警告

所有的安装操作必须且仅由专业技术人员完成。专业技术人员必须:

- ① 经过专业的培训。
- ② 完整阅读过本手册并掌握操作相关安全事项。
- ③ 熟悉电气系统的相关安全规范。

#### <span id="page-2-0"></span>**1.1 安全指示**

- ✔ 只有合格的专业人员才能够进行昱能微逆变器的安装和更换。
- ✔ 昱能微逆变器电气安装需遵从当地电气规范。
- ✔│ 安装和使用导能微逆变器前请阅读本手册内所有指示和警告以及逆变器和太阳能阵列上的警告 标识。
- 为避免烫伤危险,不要接触昱能微逆变器外壳。外壳温度可达 80°C。
- ✔ 断开昱能微逆变器与太阳能组件连接时必须先断开交流侧电网连接。
- √ 不要尝试去维修微逆变器。如果出现故障,请联系昱能客服获得退货产品授权码并启动退还流 程。私自毁坏或打开微逆变器将不予以保修。

# **1.安全信息**

### <span id="page-3-0"></span>**1.2 无线电干扰声明**

EMC 合规性:该设备符合相关 EMC 要求(EMC 法则的制定目的是为了防止在住宅区安装电子产品 时产生有害的无线电干扰)。该设备符合 B 类数字设备限制的要求。如果安装和使用时没有按照指 示,该设备也许会发射无线电频率能量,这可能会对无线电通讯造成有害干扰。但也不能保证对设 备特定安装后,干扰不会发生。如果本设备对无线电或电视接收产生有害干扰,请采取以下措施来 解决此问题:

A) 重新定位接收天线,并使它远离设备;

B) 咨询经销商或让精通无线电/电视技术的人帮助。任何未经许可的更改都可能导致有损用户使 用该设备的权利。

# <span id="page-4-0"></span>**2.昱能微逆变器系统简介**

昱能微逆变器 DS3D 太阳能系统是并网型应用,系统图如下:

- 昱能微逆变器 DS3D
- 昱能能量通信器 ECU
- 监控分析云平台 EMA

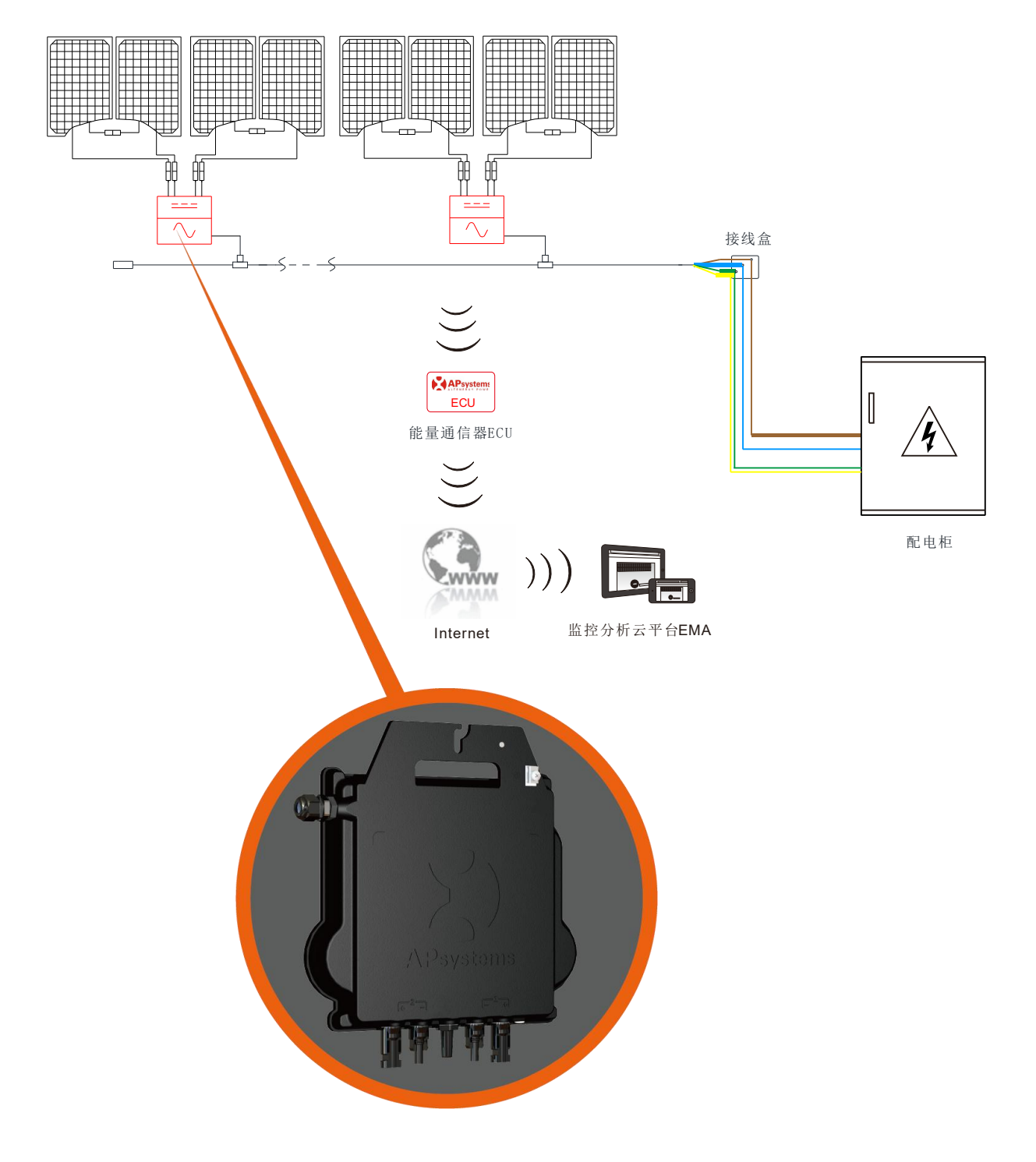

昱能微型逆变器能使系统发电量最大化;提高安全性;增加系统可靠性;简化太阳能系统设计、安 装、维护和管理。

#### **昱能微型逆变器能使系统发电量最大化**

每台昱能微逆变器DS3D单独连接阵列中4块晶硅太阳能组件,且具备MPPT控制功能。实际应用中 遭遇阴影遮挡、污垢积累、光照偏离或不匹配等不理想条件时,昱能微逆变器都将使整个太阳能阵 列能量输出达到最大,系统的发电效益显著提高。

#### **昱能微逆变器的安全性**

在典型的组串逆变器安装中,太阳能组件串联连接,使得太阳能组串阵列存在高压直流电(可达 600Vdc到1000Vdc)。这种极高的直流电压会带来触电或拉弧的风险,从而可能导致火灾。当使 用昱能微逆变器DS3D,光伏阵列直流电压低于120V,满足建筑特低电压要求,大幅降低了拉弧和 火灾的风险。

#### **昱能微逆变器系统的可靠性**

微逆变器系统分布式的特性确保了系统无单点故障。昱能微逆变器设计为户外安装,达到IP67防护 等级要求。

#### **应用昱能微逆变器的太阳能系统安装简单而安全**

昱能微逆变器与大多数60和72片太阳能组件或120和144片半切片太阳能组件兼容。为了确认太阳能 组件与昱能微逆变器的兼容性,请随时查看我们的在线"E-decider"组件兼容性工具或联系您当地的 昱能技术支持。

微逆变器为安装人员提供了很多通用性,所以安装只需要极少数量的配件:微逆变器可以安装在不 同方向的不同屋顶上,或者安装在不同方向的组件上。

同样,用户可以随时使用微逆变器扩展系统。

#### **智能系统性能监控与分析**

昱能能量通信器 ECU 的安装只需插入任何墙上的插座,通过以太网或 Wi-Fi 连接上网。安装和设置 ECU 后(参见 ECU 用户手册),昱能微逆变器的整个系统会自动向监控分析云平台 EMA 上传信息。

## <span id="page-6-0"></span>**3.昱能微逆变器 DS3D 简介**

昱能微逆变器 DS3D 输出功率达到 2000W,以适应当今更大功率的组件。产品创新和严谨的设计 最大幅度地提高了发电量。产品采用全硅胶灌封,降低电子元件上的应力,促进散热,增强防水性 能,并通过严格的测试方法(包括加速使用寿命测试)确保产品的可靠性。通过应用程序或门户网 站可以实现全天候查看系统,方便运维。

DS3D产品主要特点:

- 单台可接入4块组件 (Voc<60Vdc)
- 最大输出功率达到2000W
- IP67高防护等级
- 加密的ZigBee通信
- 内置安全保护继电器
- 适用于晶硅组件和薄膜组件

<span id="page-7-0"></span>昱能微逆变器的太阳能系统易安装。微逆变器可轻松安装在组件支架上。安装必须符合当地法规和 技术规则。

特别声明:我们建议仅在当地电气规范要求下安装RCD断路器。

### ▲ 警告

- ① 需遵从当地电气规范进行安装。
- ② 只有合格的专业人员才能够进行微逆变器的安装和更换
- ③ 安装及使用微逆变器的太阳能组件及支架必须可靠接地。
- ④ 安装和使用微逆变器前请阅读本手册内所有指示和警告以及微逆变器和太阳能组件上的 告标识。
- ⑤ 当出现接地故障时,本设备有电击危险。

▲ 注意

强烈建议在配电柜里安装浪涌保护设备。

#### <span id="page-7-1"></span>**4.1 昱能微逆变器系统附带的安装工具**

- Y3总线
- 总线尾端保护盖
- 总线Y头保护盖
- 拆卸治具
- ECU
- AC连接器

#### <span id="page-7-2"></span>**4.2 客户需准备的零件和工具**

除了太阳能组件及其相关硬件,客户还需准备:

- 交流接线盒
- 适用于安装支架的硬件
- 安装五金件用套筒和扳手

<span id="page-8-0"></span>**4.3 安装步骤**

### <span id="page-8-1"></span>**4.3.1 步骤 1 确认电网电压是否符合微逆变器标签上的电压等级**

#### <span id="page-8-2"></span>**4.3.2 步骤 2 布Y3交流总线**

- a. 将交流总线预先布置在连接微逆变器的合适位置。
- b. 将交流总线的一端接入汇流箱或并入电网。
- **c.** 接线方式:**火线(L) – 棕色; 零线(N) – 蓝色;地线(PE) – 黄绿色。**

▲ 警告 接线颜色根据地区的不同而不同,微逆变器在连接到交流总线之前检查安装的所有电线, 以确保它们匹配。错误的布线会损害微逆变器,这样的问题不在保修范围内。

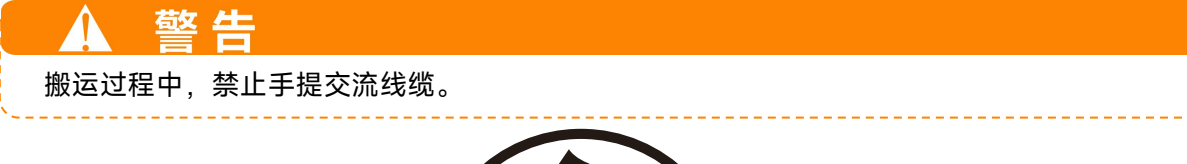

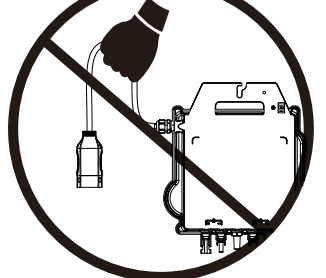

### <span id="page-8-3"></span>**4.3.3 步骤 3 将昱能微逆变器安装在支架上**

- a. 依据与太阳能组件接线盒或其它障碍物距离等标记出微逆变器在支架上的位置。
- b. 使用支架供应商推荐的零件和工具把每台微逆变器固定到指定位置。安装时逆变器自带刺破 接地片必须朝向支架。

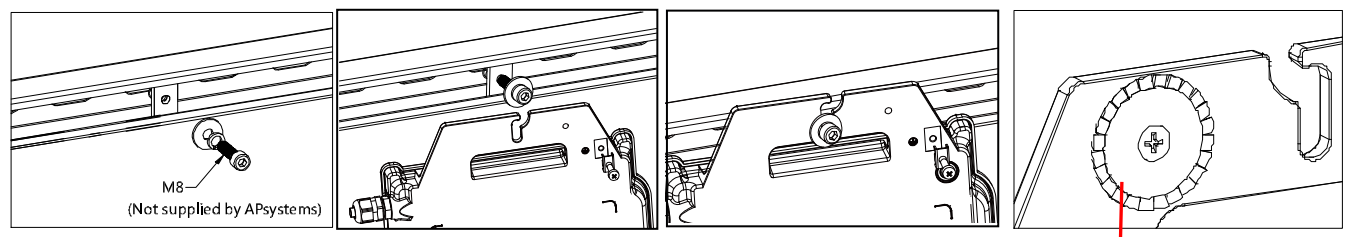

刺破接地片(小心伤手)

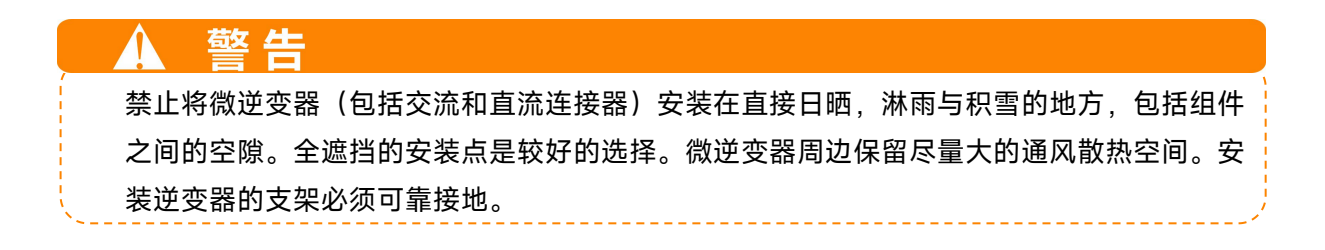

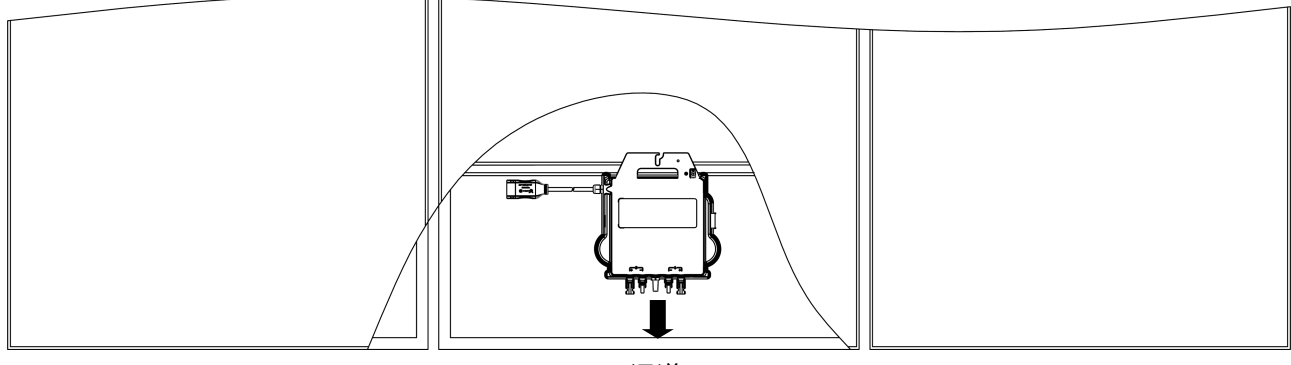

通道

### ▲ 提示

光伏组件平铺于屋顶的安装方式,为了更方便的观察指示灯和更优的通信效果,请将微逆变 器的直流接头(包括天线和LED指示灯)方向朝外。

### <span id="page-9-0"></span>**4.3.4 步骤 4 将系统接地**

Y3总线电缆具有嵌入式PE线:这可能足以确保整个光伏阵列的正确接地。但是,在有特殊接地要求的区 域,可能仍然需要使用微逆变器提供的接地片进行外部接地工作。

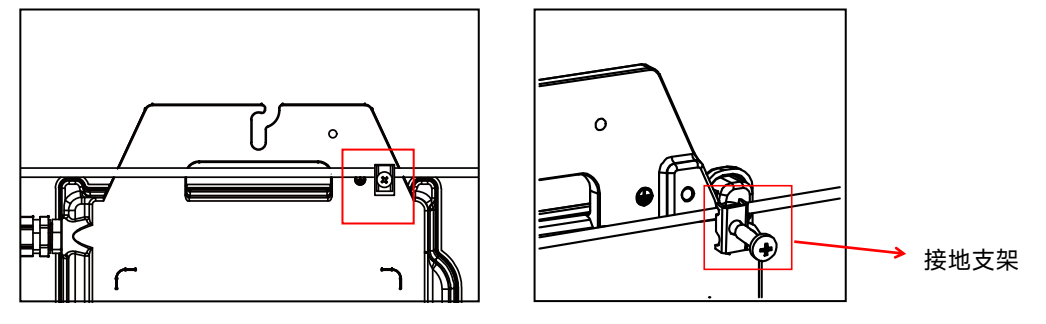

### <span id="page-9-1"></span>**4.3.5 步骤 5 连接昱能微逆变器交流线缆**

将微逆变器的交流连接器插入总线上的连接器接口中,直至听到清脆的"咔"的响声。

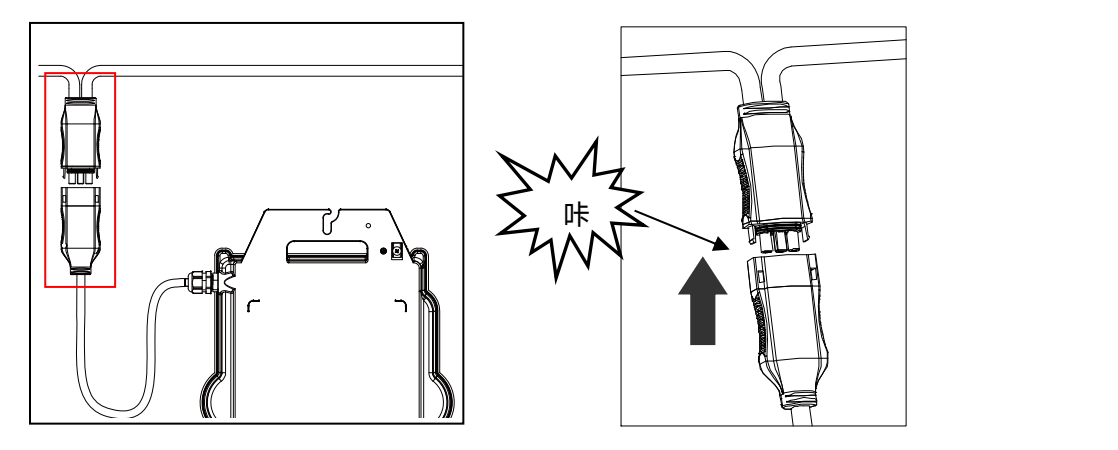

使用总线拆卸治具拆分连接器。

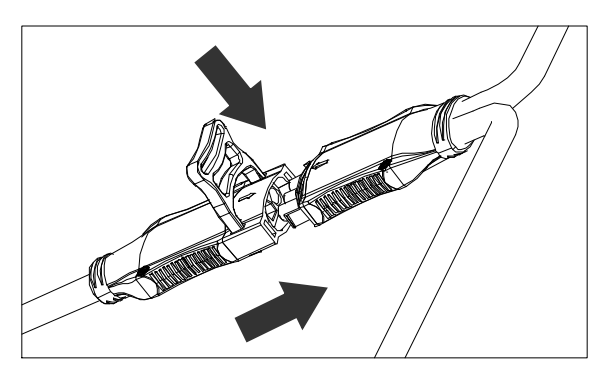

保护未使用的连接器,盖上总线 Y 头保护盖。

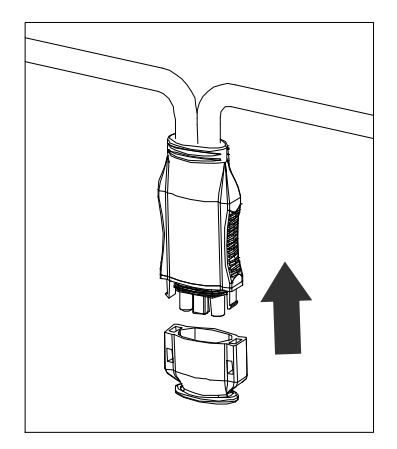

交流连接器接口指示图如下。

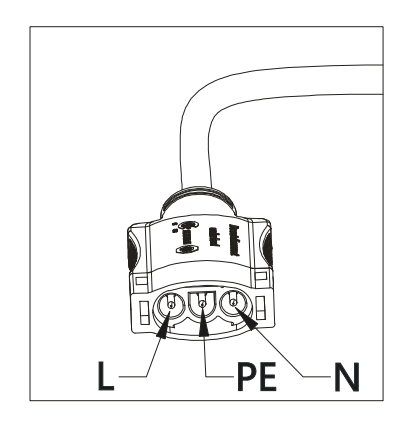

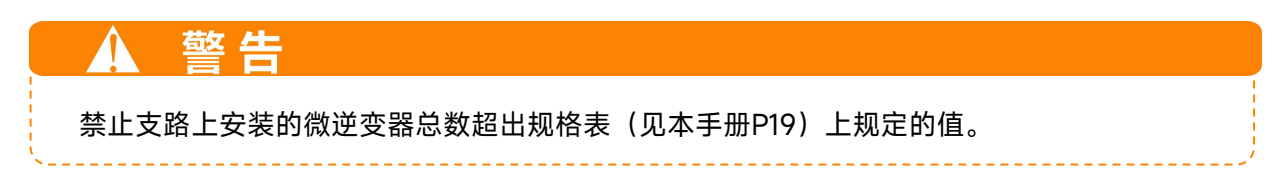

### <span id="page-11-0"></span>**4.3.6 步骤 6 在交流总线电缆的末端安装一个总线尾端保护盖**

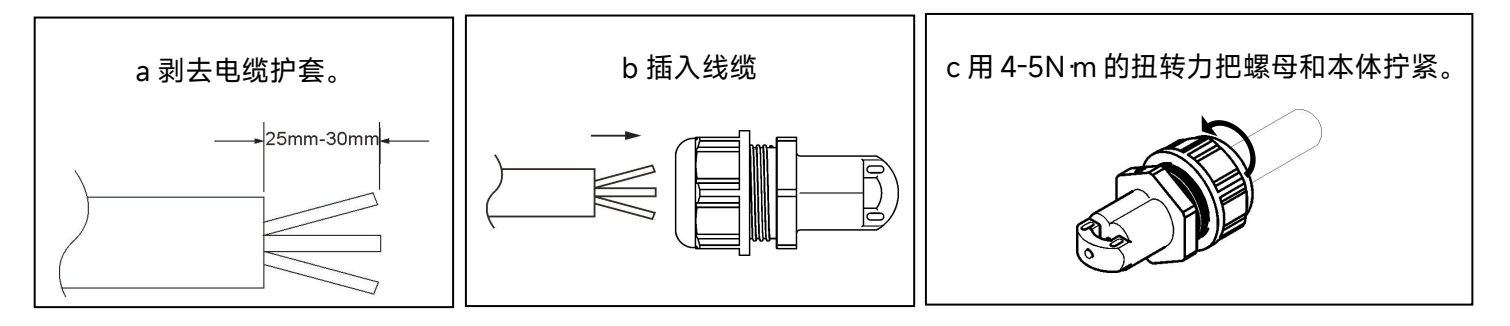

### <span id="page-11-1"></span>**4.3.7 步骤 7 连接昱能微逆变器与太阳能组件**

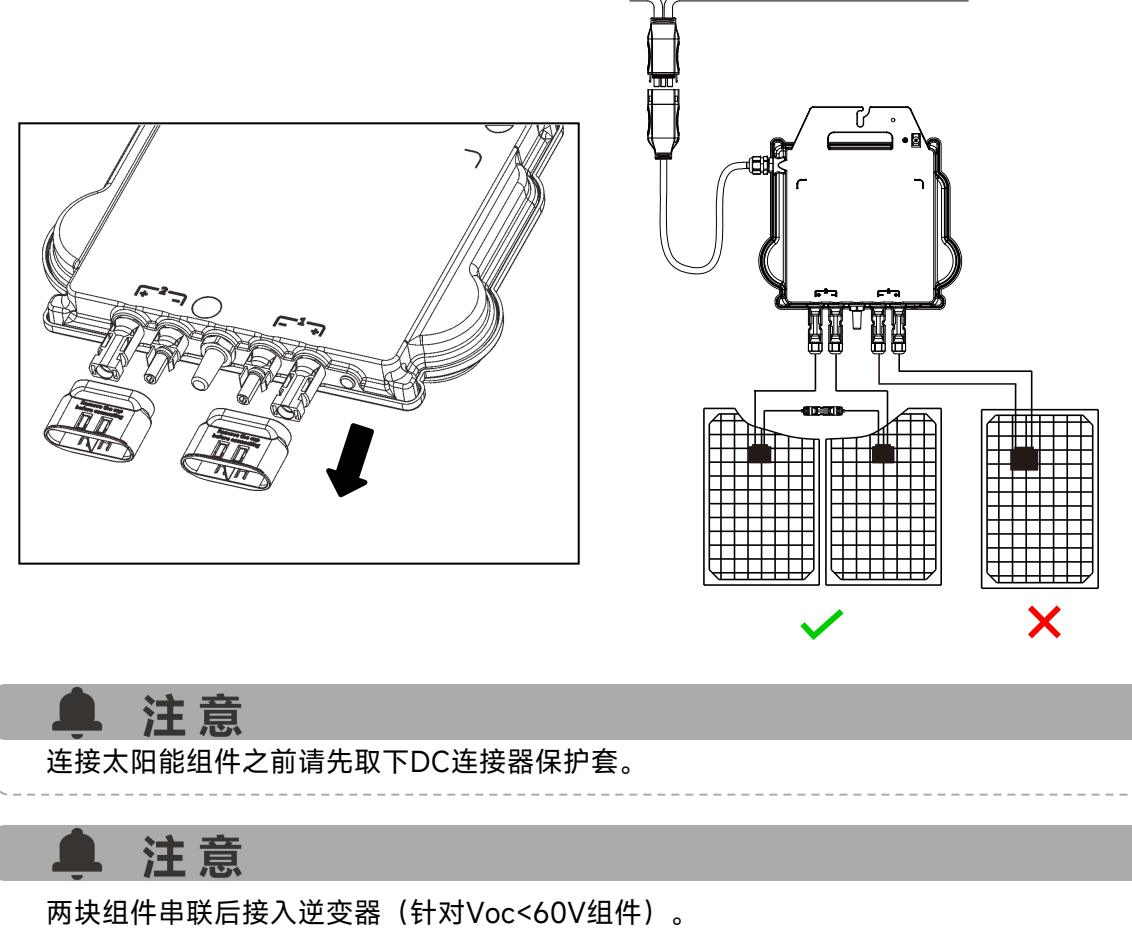

如接入单块组件(Voc<60V),则该通道不会工作。因此建议系统组件数量为偶数。

### 注意

时刻关注指示灯闪烁情况(见P13)。当微逆变器与太阳能组件连接后,直流侧第一次上电 时,指示灯将立即短暂闪烁十下绿色,此检查功能持续10秒结束。

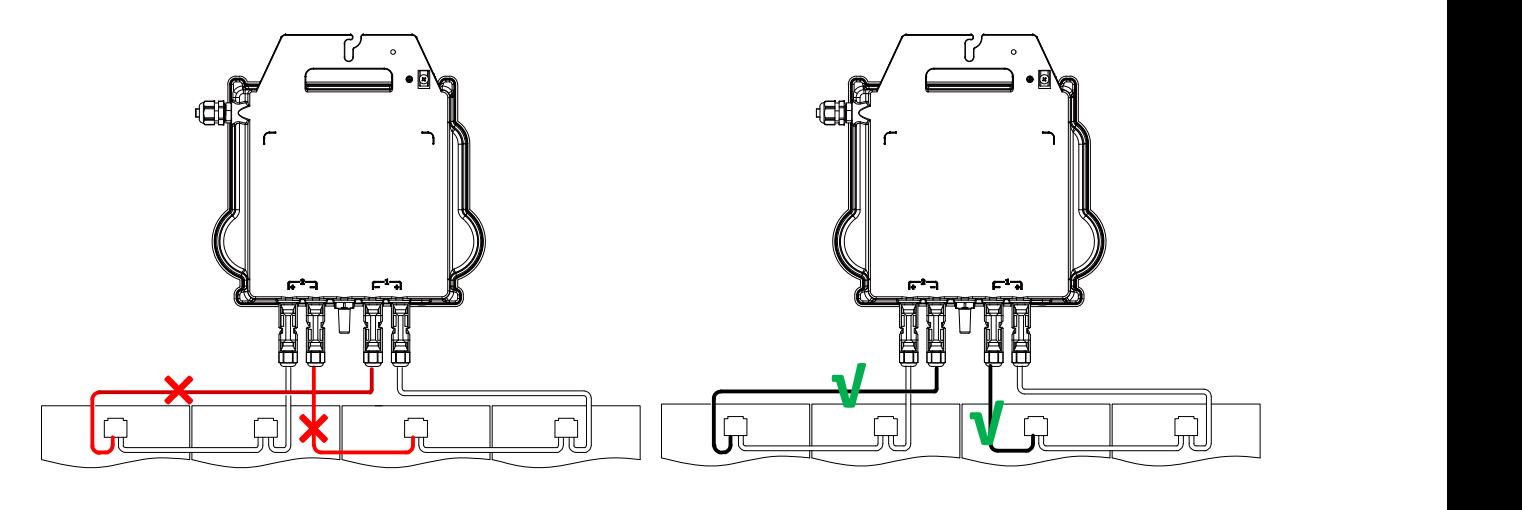

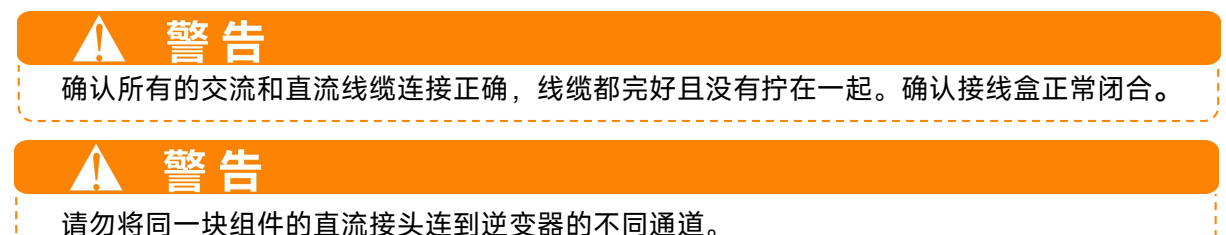

### <span id="page-12-0"></span>**4.3.8 步骤 8 微型逆变器接入电网**

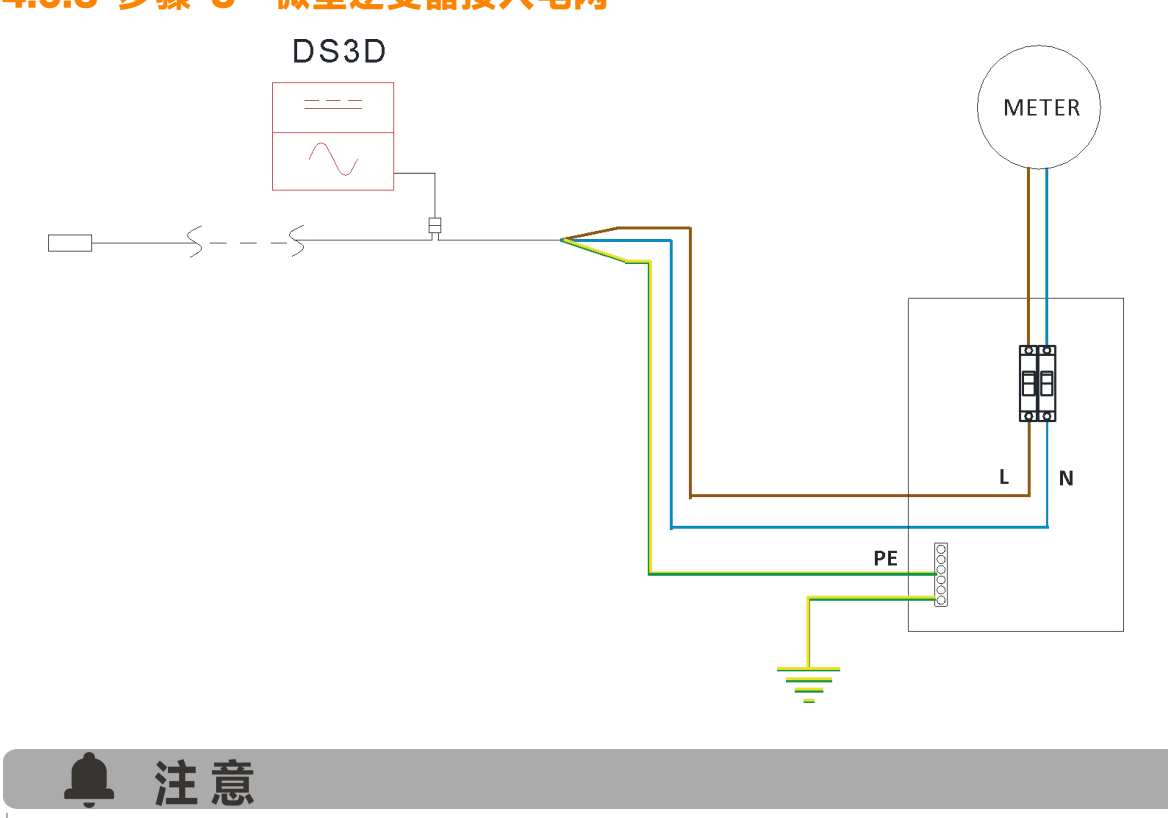

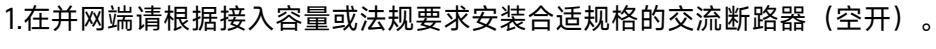

2.请勿针对光伏发电系统安装漏电保护装置,以免误触发保护机制。

### <span id="page-13-0"></span>**4.3.9 步骤 9 交流延长线的使用**

当需要使用交流延长线时,用户可以将交流总线和交流延长线接入接线盒中,也可以使用昱能科技 提供的一对交流连接器(可选配件)。

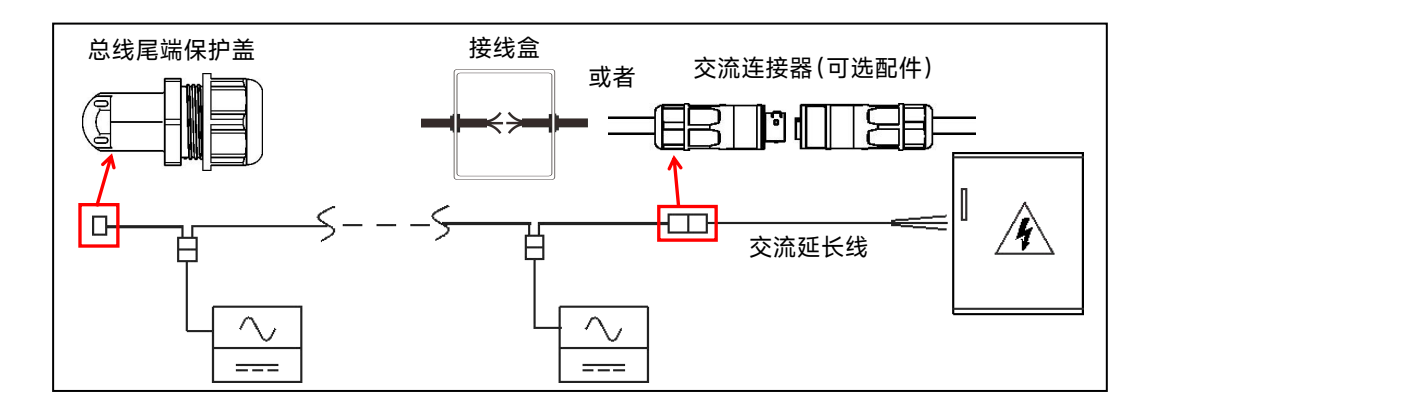

#### <span id="page-13-1"></span>**4.3.10 步骤 10 完成昱能微逆变器系统安装图**

昱能微逆变器系统安装图指的是每个微逆变器在太阳能系统中物理位置示图,客户可以使用本手册 附录中空白图来记录微逆变器在自己系统中安装位置,也可以自行绘制系统安装图。

- a. 每台昱能微逆变器有两张可撕下的序列号标签位于机壳上。
- b. 在正确的位置贴上每个微型逆变器的ID标签,完成安装图。
- c. 将其中一张序列号标签撕下,贴到昱能系统安装图的相应位置,将另一张序列号标签撕下, 贴在太阳能组件边框上便于查看的位置。

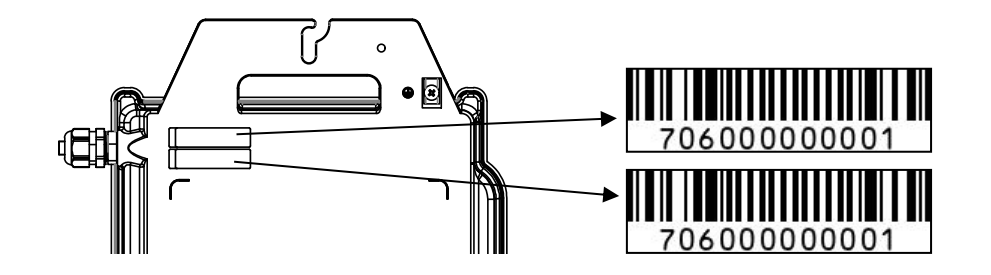

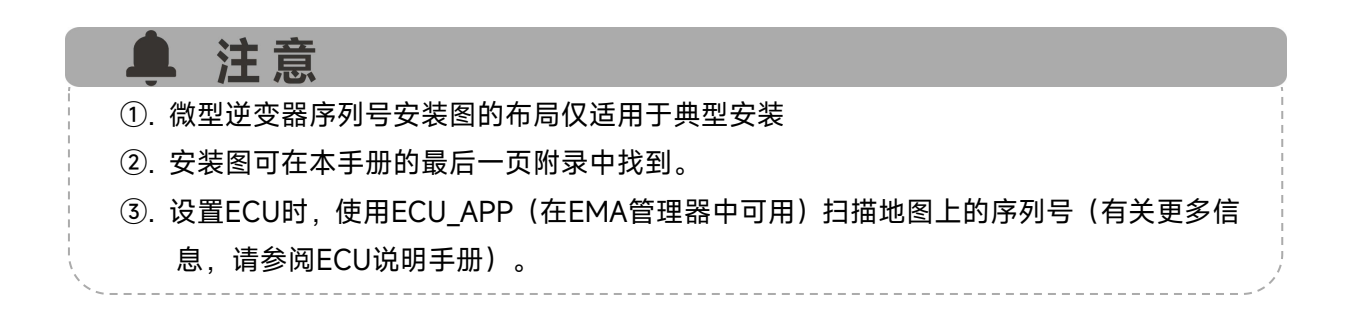

### <span id="page-14-0"></span>**5 昱能微逆变器系统运行说明**

### **为了让昱能微逆变器太阳能系统运行:**

1. 闭合每条微逆变器支路交流断路器。

2. 闭合并网主断路器,系统在约1分钟后将会发电。

3. 微逆变器数据将在EMA Manager APP或EMA门户网站中提供。 或者,LED规则可以作为微型逆变器状态的指示器(参见第 6.1 节)

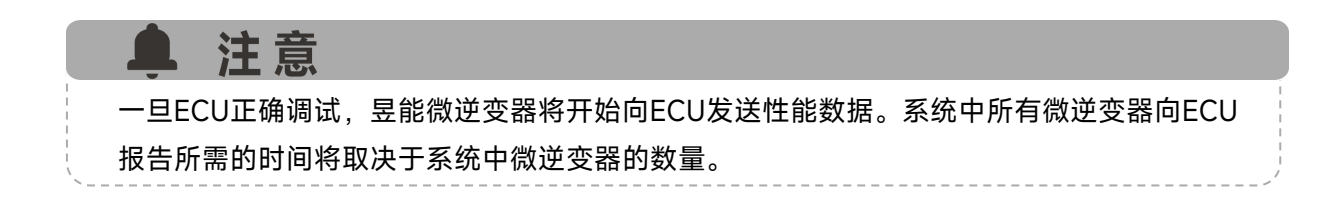

### <span id="page-15-0"></span>**6.故障排除**

当微逆变器太阳能系统工作不正常时,只有合格的专业人员才能够进行下列的故障排除操作。

#### <span id="page-15-1"></span>**6.1 状态指示和错误报告**

观察指示灯,可以很好地了解微逆变器的状态。

#### <span id="page-15-2"></span>**6.1.1 启动指示灯**

当微逆变器直流侧第一次上电时:

当微逆变器直流侧第一次上电时,十下绿色短暂闪烁表示启动正常。

#### <span id="page-15-3"></span>**6.1.2 运行指示灯**

**绿色慢闪(5秒间隔)** – 产生电力并与ECU通信。 **红色慢闪(5秒间隔)** – 逆变器停止发电,进入保护状态。 **绿色快闪(2秒间隔)** – 超过60分钟未与ECU通信,但仍在发电。 **红色快闪(2秒间隔)** – 超过60分钟未与ECU通信且未发电。 **红色长亮** – 默认组件电极对地故障保护。详见6.1.3

#### <span id="page-15-4"></span>**6.1.3 对地故障保护**

红色LED长亮表示微逆变器已检测到光伏系统中的接地故障检测器断路器(GFDI)错误。除非GFDI 错 误已被清除,否则LED将保持红色长亮并且ECU将继续报告故障。请联系您当地的昱能技术支持。

#### <span id="page-15-5"></span>**6.2 ECU\_APP**

昱能ECU\_APP(在EMA Manager APP中可用)是进行现场故障排除的推荐工具。将ECU\_APP连接 到ECU热点时(请查看ECU用户手册了解更多详细信息),安装人员可以检查每个微逆变器状态(工 作、通信)以及ZigBee信号强度、电网配置文件和其他有助于故障排除的有用数据。

#### <span id="page-15-6"></span>**6.3 安装程序EMA(门户网站或EMA Manager APP)**

在前往现场进行故障排除之前,安装人员还可以使用他的安装人员帐户远程检查所有信息,无论是 在网页上还是使用手机EMA Manager APP(有关详细信息,请参阅EMA Manager APP用户手册)。 访问模块数据(直流、交流、电压和电流可以初步了解潜在问题。

#### <span id="page-15-7"></span>**6.4 故障排除指南**

专业安装人员也可以参考我们的故障排除指南(http://china.apsystems.com/index-10.htm,部分 库)、针对由昱能微逆变器供电的光伏装置,如何进行故障排除和修复的一份详细指南。

# **6.故障排除**

### <span id="page-16-0"></span>**6.5 昱能技术支持**

警告

Λ

昱能本地技术支持团队可以支持专业安装人员熟悉我们的产品,并在需要时对安装进行故障排除。

### <span id="page-16-1"></span>**6.6 昱能微逆变器停机故障排除**

昱能微型逆变器不需要任何特定的定期维护。

警告 1 不要尝试去维修昱能微逆变器。如果故障排除失败,请退回厂家进行更换。

只有合格的专业人员才能够进行昱能微逆变器故障排除操作。

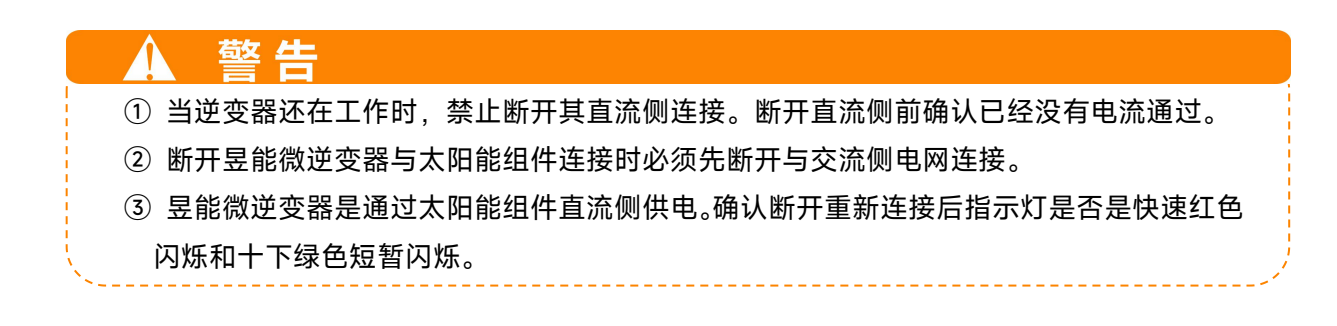

### <span id="page-17-0"></span>**7.微逆变器更换**

#### **遵从下列步骤更换失效的昱能微逆变器**

- A. 按照下列顺序将昱能微逆变器和太阳能组件连接断开:
	- 1. 断开支路交流侧断路器。
	- 2. 断开交流总线与逆变器交流连接器。
	- 3. 断开太阳能组件和微逆变器直流连接器。
	- 4. 从光伏机架上拆下微逆变器。
- B. 安装更换微逆变器到机架上,当新的微逆变器直流线连接时,观察绿色指示灯闪烁情况。
- C. 将更换的微逆变器的交流电缆连接到交流总线上。
- D. 闭合支路断路器, 验证替换微逆变器的运行状态。
- E. 通过"替换"功能更新EMA管理中的微逆变器,并用新的序列号标签更新系统图。

# <span id="page-18-0"></span>**8.技术参数**

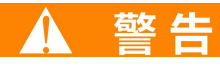

① 确认太阳能组件的输出电流、电压和微逆变器匹配。

② 太阳能组件的直流工作电压范围必须在昱能微逆变器输入电压范围内。

③ 太阳能组件的最大开路电压不能超过昱能微逆变器的最大输入电压。

2023/08/09 版本 1.2

# <span id="page-19-0"></span>**8.1 DS3D 技术规格**

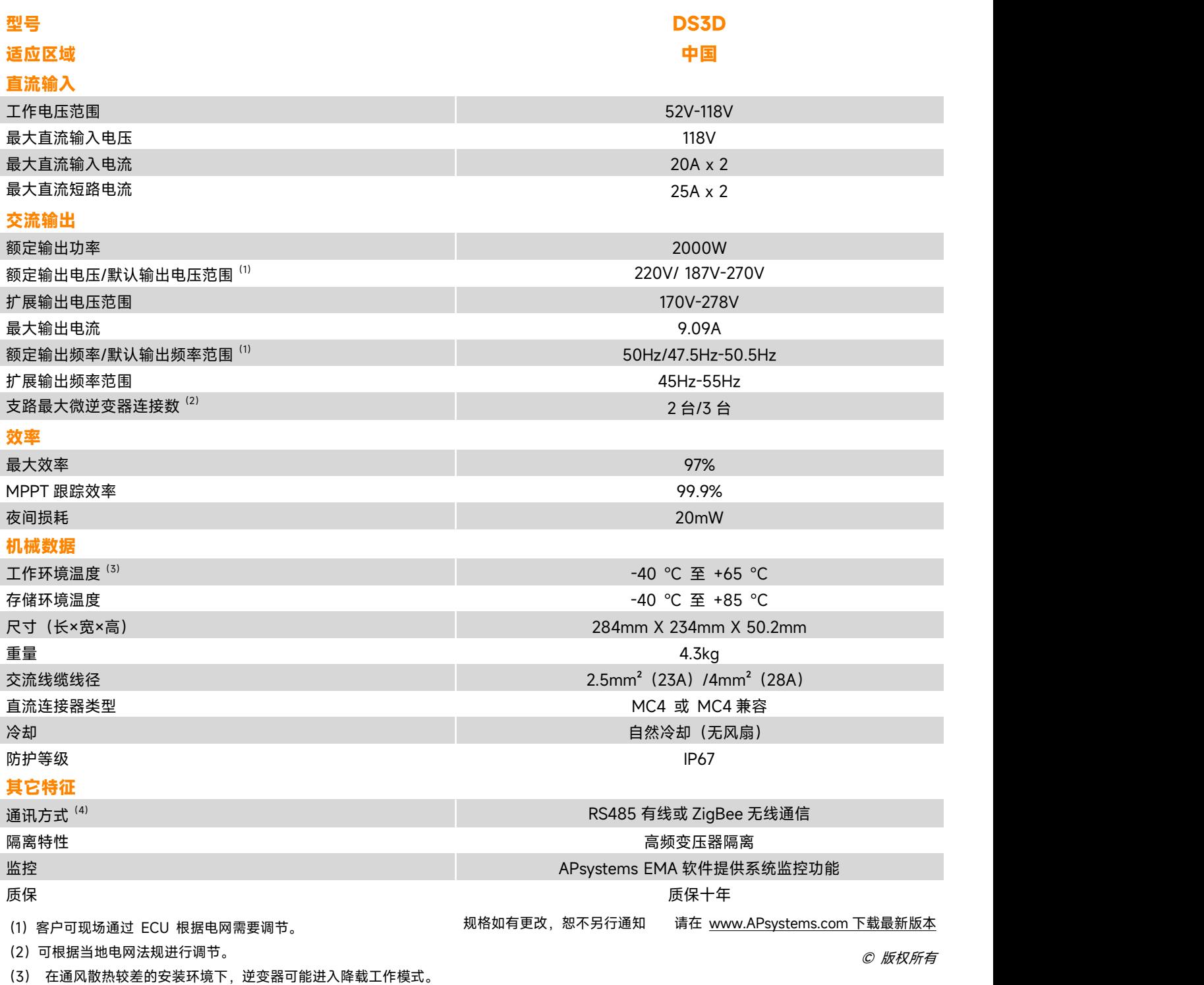

(4)为确保通信质量,建议单台 ECU 注册不超过 80 台逆变器。

# **9.附 录**

### **9.1 参考接线图**

<span id="page-20-1"></span><span id="page-20-0"></span>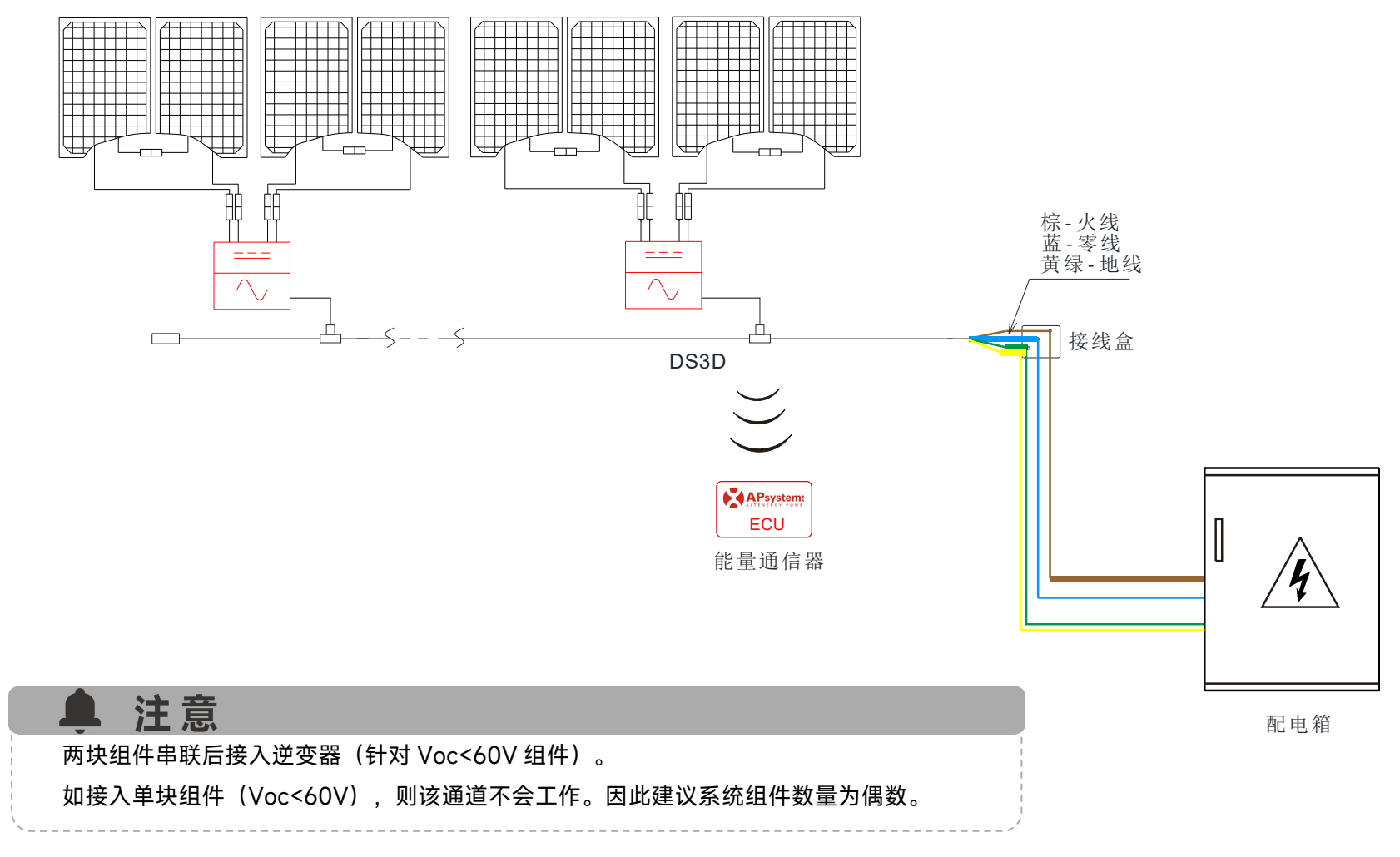

# **10.配件 10.1 尺寸图**

<span id="page-21-1"></span><span id="page-21-0"></span>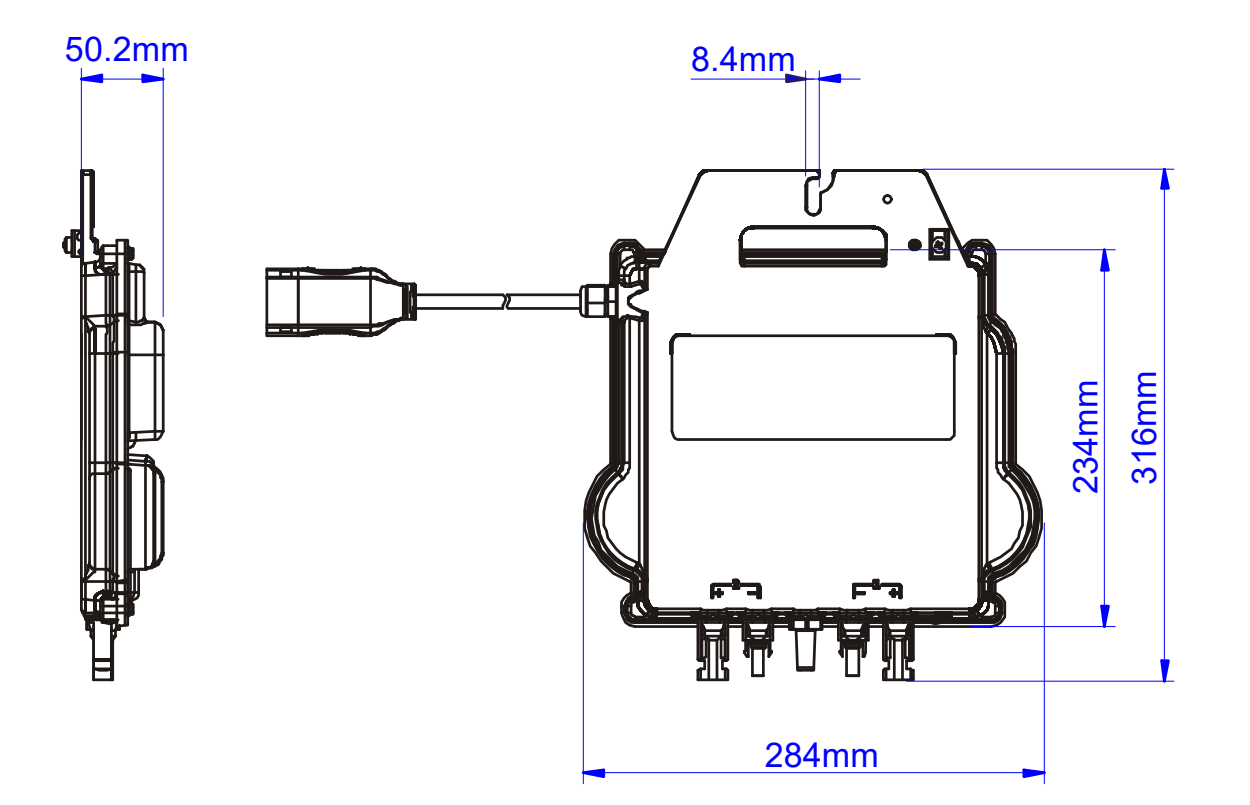

# **10.配件**

**10.2接线示意图**

<span id="page-22-0"></span>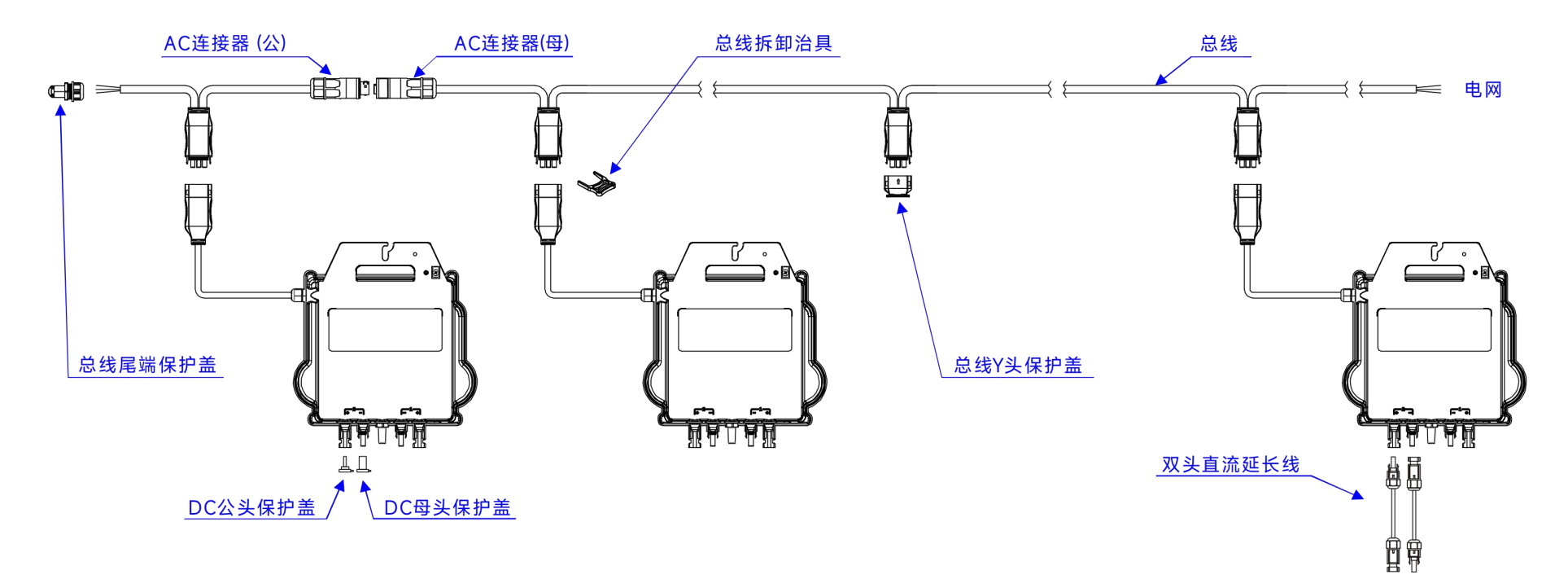

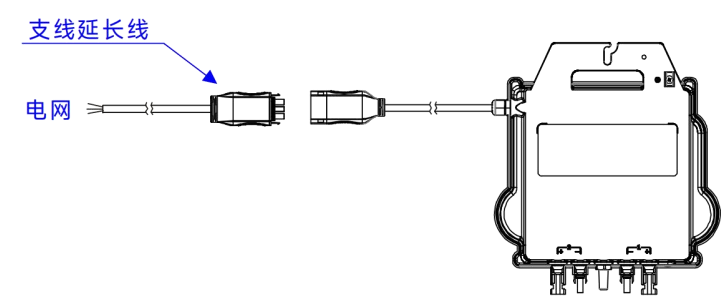

### **11.系统安装布局图**

昱能安装图是每个微逆变器光伏安装的物理位置图。每个昱能微逆变器机壳上都具有可撕下的序列号标签。剥离标签并将其粘贴到昱能安装图上的相应位置。 安装图模板

<span id="page-23-0"></span>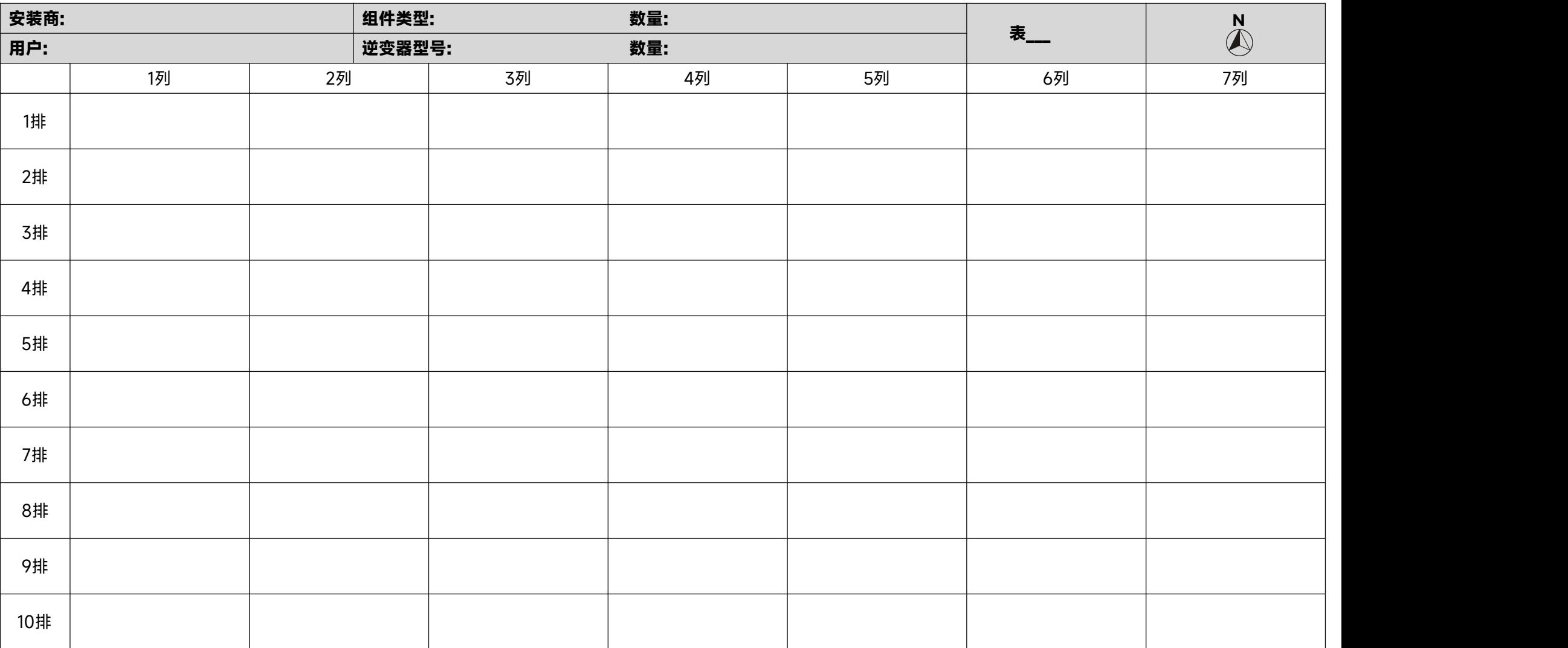